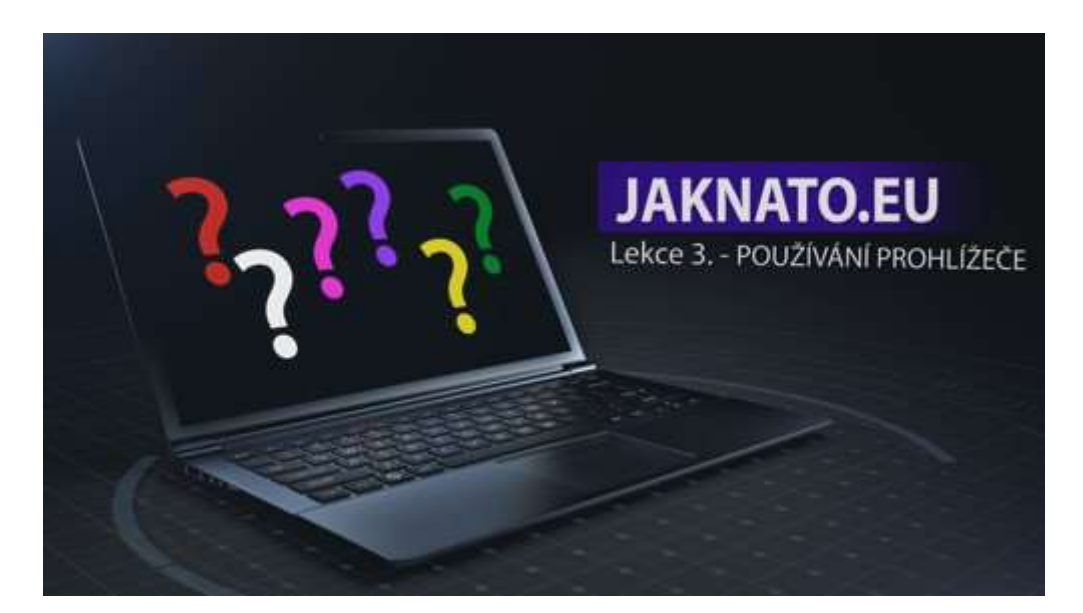

## Lekce 3. - POUŽÍVÁNÍ PROHLÍŽEČE

V této lekci se budeme věnovat používání prohlížeče a vyhledávače. Používat můžeme buď okna a nebo panely v oknech.

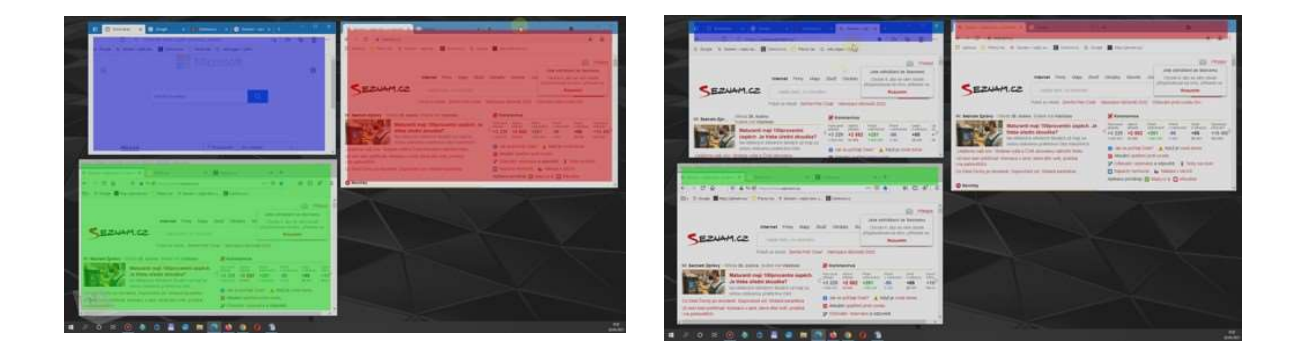

Základní okno vyhledávače se skládá z několika částí. Vpravo nahoře je základní ovládání okna.

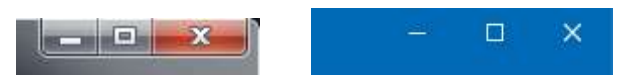

Obdélníček přepíná mezi zobrazením přes celou obrazovku nebo jen v okně. Čárka minimalizuje okno na lištu. Okno zdánlivě zmizí, ale není zavřené. Zpět si ho zobrazíme kliknutím na spodní liště.

Křížek okno úplně zavře.

Velikost a umístění okna můžeme pomocí myši měnit. Chytnutím horní lišty můžeme okno přesouvat. Najetím myši do rohu nebo na kraj okna se šipka změní na dvojšipku a držením myši můžeme měnit velikost okna.

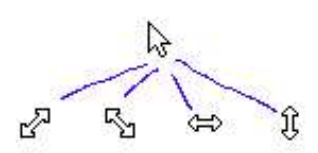

Oken můžete mít otevřeno víc. Stačí najet na ikonu prohlížeče, kliknou pravým tlačítkem myši a zvolit otevřít, nebo nové okno.

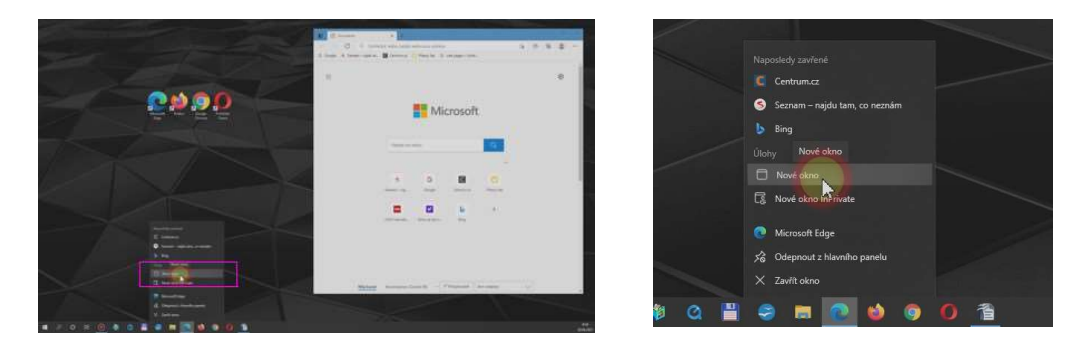

Nové okno můžete otevřít i tak, že podržíte SHIFT a kliknete na ikonu prohlížeče.

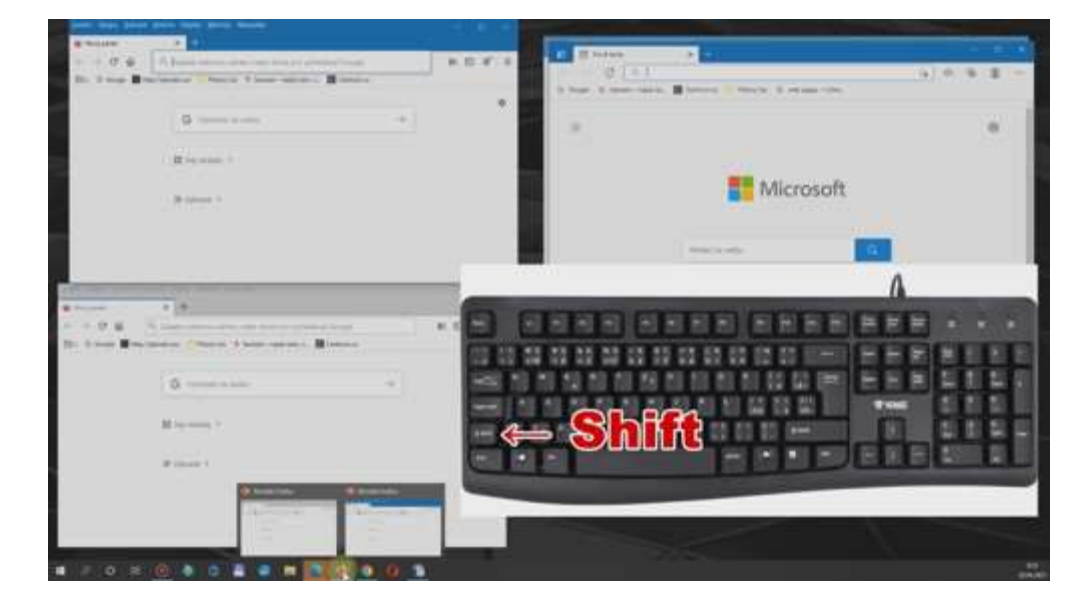

Okna si na ploše uspořádejte podle toho, jak vám to vyhovuje.

V okně můžete mít panely. Panel otevřete tak, že v horní části kliknete na ikonku plus. Můžete použít i klávesovou zkratku CTRL+T.

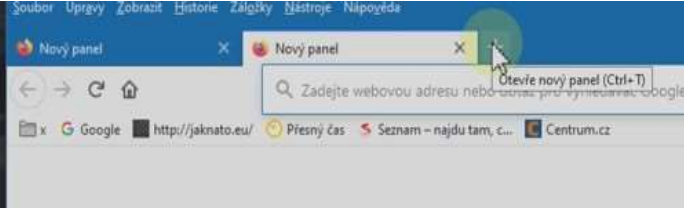

Je jen na vás jestli budete při práci používat více oken nebo více panelů. Pri práci s vyhledávačem na internetu se používají spíše panely. I většina webových stránek, když otevírají nějaké podstránky, tak je otevírají v panelech. Pokud použijete vyhledávač, tak kliknutím na odkaz se nám otevřou webové stránky v okně, které máme přávě otevřené. Pokud to nejsou stránky, které jsme hledali a chceme zkusit jiný odkaz, musíme znovu spustit vyhledávač a použít ho. Abychom to nemuseli celé opakovat, tak při klikání na odkaz použijeme pravé tlačítko a zvolíme "otevřít odkaz v novém panelu".

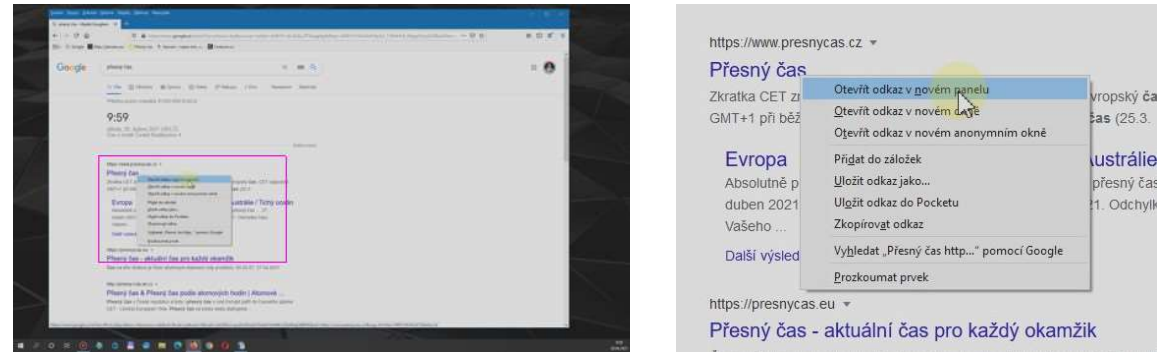

Tím se nám webové stránky otevřou v novém panelu a panel s výsledky vyhledávání nám stále zůstane otevřený. Panelů s odkazy můžete mít kolik chceme.

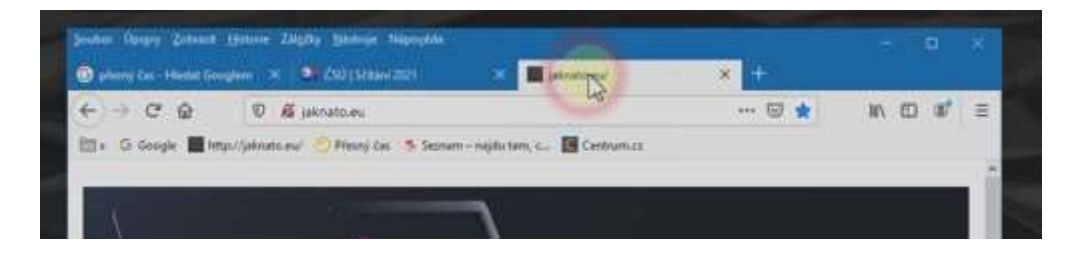

A ještě, z panelu můžeme udělat okno a obráceně z okna panel. Když chytnete panel myší a vytáhnete ho ven z okna, tak se z něj udělá nové okno. Pokud chytnete okno a přetáhnete ho mezi panely, stane se z něj panel.

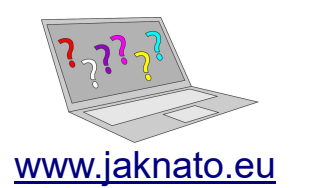

info@jaknato.eu jaknato.eu@gmail.com